## **PAWS FINANCIAL AID TUTORIAL**

PAWS Self Service Account is where you access important information including financial aid. Review this document to help you understand the information related to financial aid and your billing statement. Check your PAWS Account and your email (UWM email if one has been assigned to you) on a regular basis. We will send you an email when our office requires additional information as well as once your financial aid is determined. In order to view your award, you will need to access your PAWS Account. Log in to your PAWS Account at https://paws.uwm.edu.

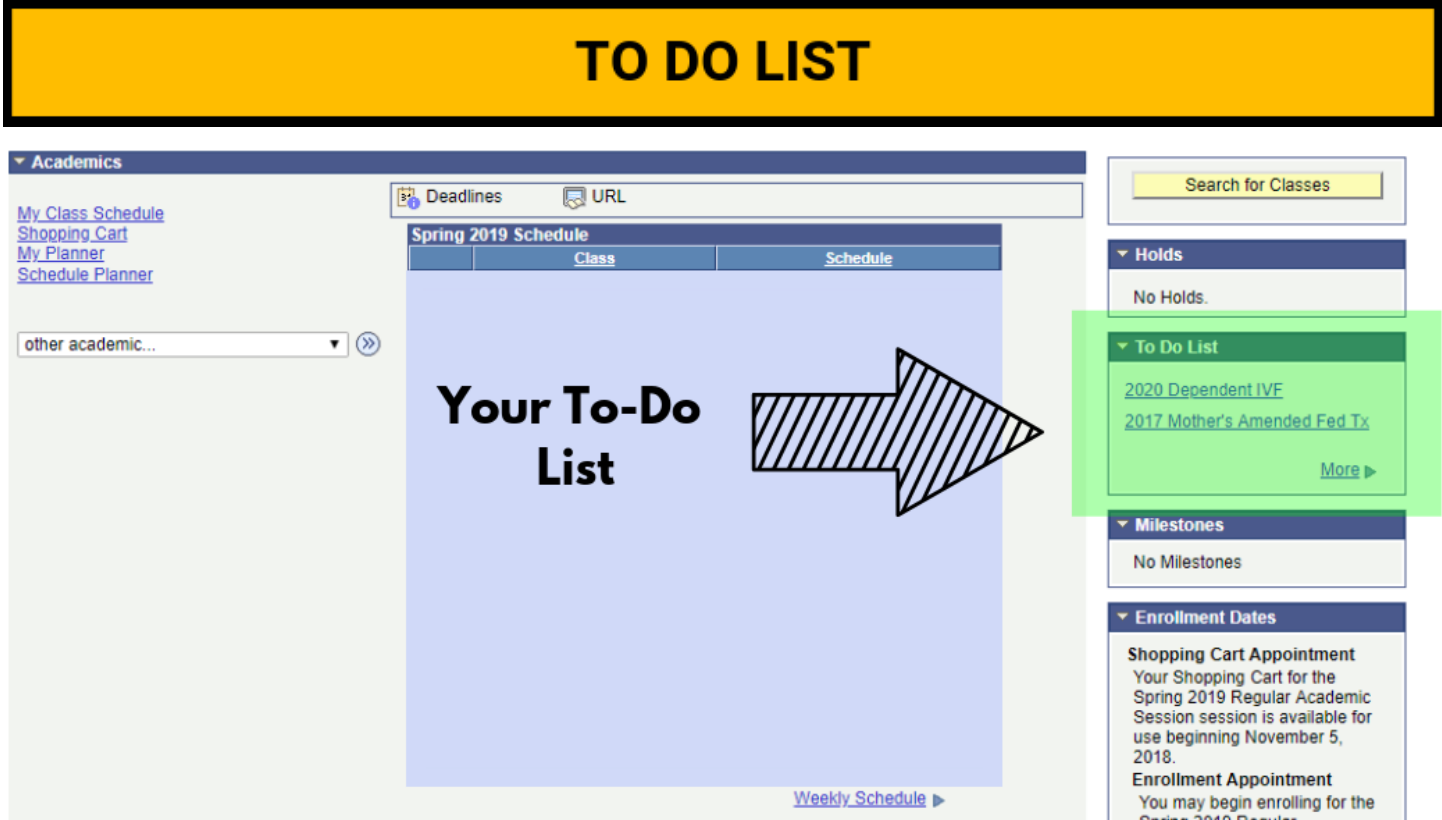

**Note:** Missing information will show up in your To Do List which is located in the sidebar on the right. Click on each individual item for more information and instructions on what is needed.

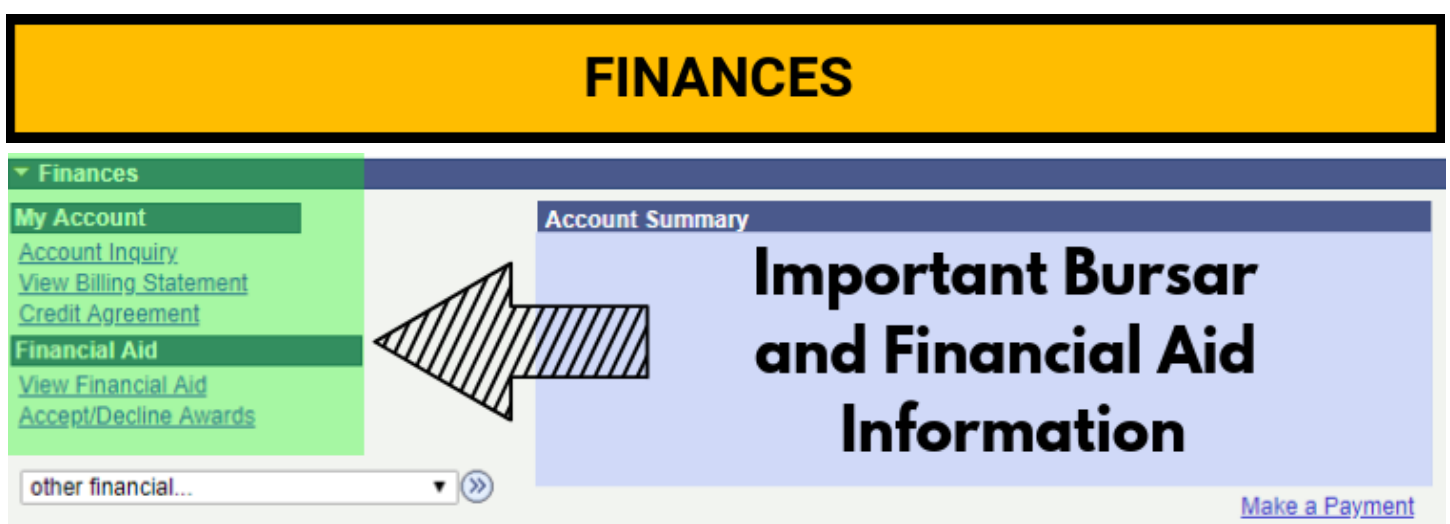

**Note:** Depending on where you are in the Financial Aid process, you will see different information. The "Finances" section is where you will find **Bursar (billing)** and **Financial Aid** information.

# **VIEW FINANCIAL AID**

### Click on the Aid Year you Want to View

#### Select the aid year you wish to view

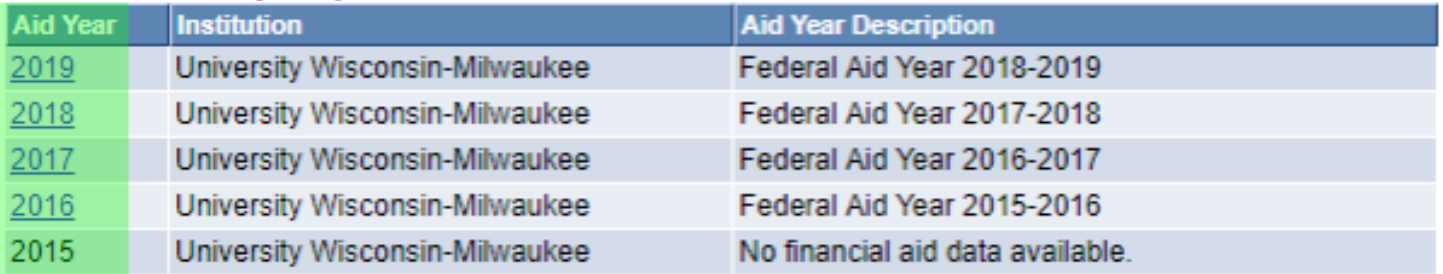

Aid years listed indicate your access to eligibility information regarding your Financial Aid Application. However, if you have not received an email from us indicating awards have been determined, the information you see will be incomplete.

**Note:** See above what your "View Financial Aid" section may look like:

**Scenario #1:** If you don't see Aid Year 2020, your 2019-2020 Financial Aid has not been processed yet.

**Scenario #2:** If you have access to view Aid Year 2020 and receive the message "You have no financial aid awards available for viewing in this aid year," this means we have your results, but your aid eligibility is still being reviewed.

**Scenario #3:** If you do see awards, but don't have access to "Accept/Decline," this means we are processing your file. You will receive an email when you are able to officially accept/decline your award.

The earliest we can award a first-year student is **February 13th, 2019**.

The earliest we can award a continuing student is **April 9th, 2019**.

The typical timeline for a file to be reviewed is 4-6 weeks from the date the file is complete. You will be sent an email once your award is ready for you to review and Accept/Decline. You will need to accept, decline, or reduce most awards. Typically, grants do not have to be repaid; therefore, any grant money you are awarded will be automatically accepted on your behalf. You may see information for your award in "View Financial Aid," but until you receive an email from us, you will not have access to Accept/Decline your award.

**Note:** Once you receive the financial aid award letter email, you will have access to your Award Summary. If you are unsure of your financial aid status, or if your file is complete, check your PAWS account To Do List and/or your UWM email for communications from us.

### **ACCEPT/DECLINE AWARDS**

#### **Award Summary**

Federal Aid Year 2018-2019

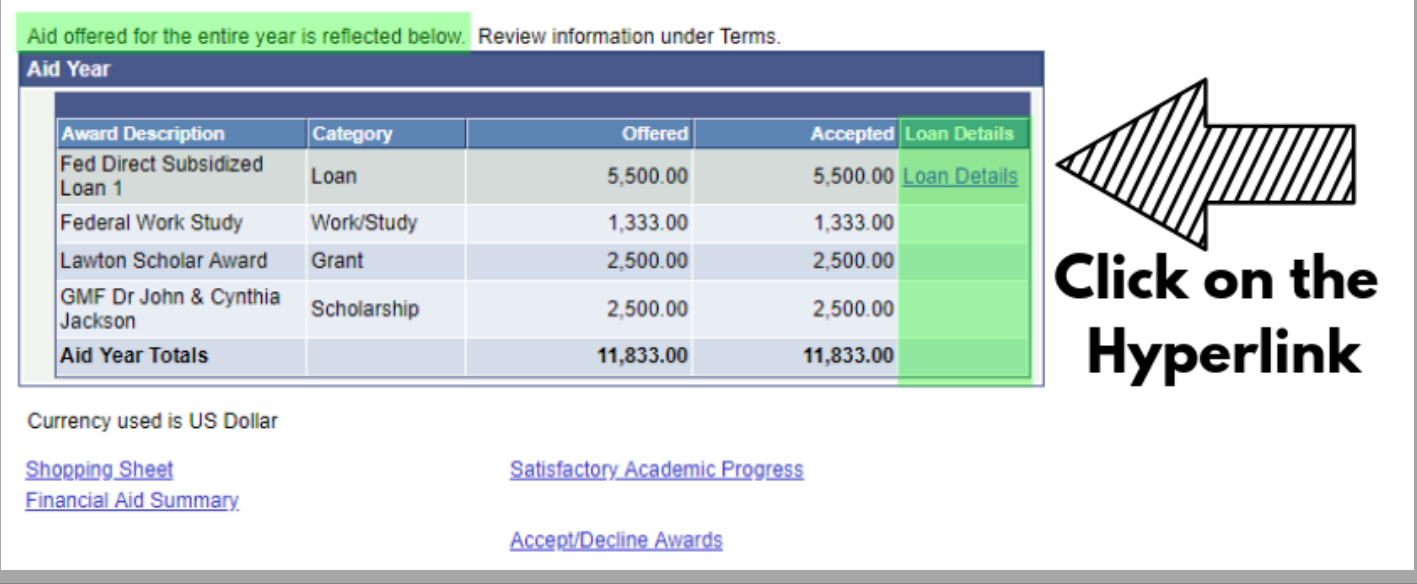

- 1. Click on "View Financial Aid" under the Finances Section.
- 2. Select the aid year you want to view. This will take you to your award package.

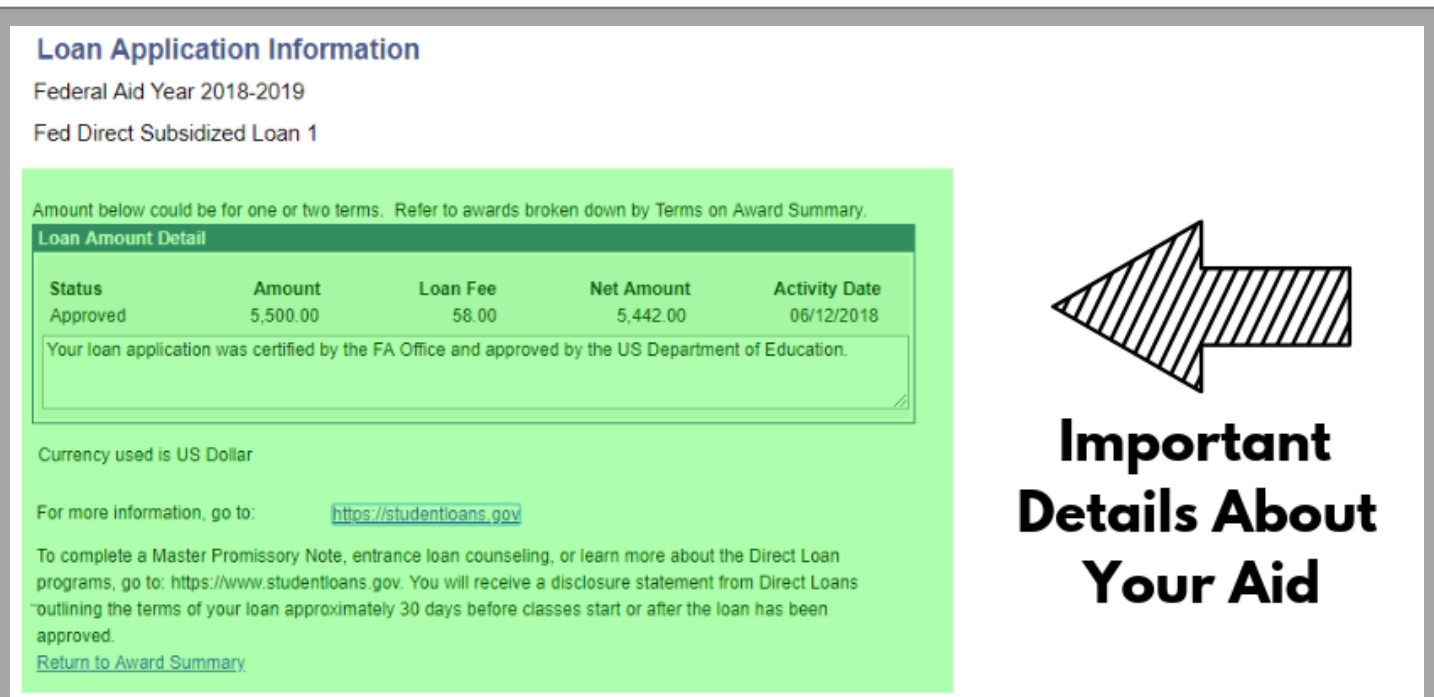

3. Click on each of the "Loan Details" hyperlinks to view important details about the award and additional requirements needed to receive the funds.

**Note:** If you are awarded grants and want to learn more about each grant go here: <https://uwm.edu/onestop/finances/types-of-financial-aid/grants-and-waivers/>

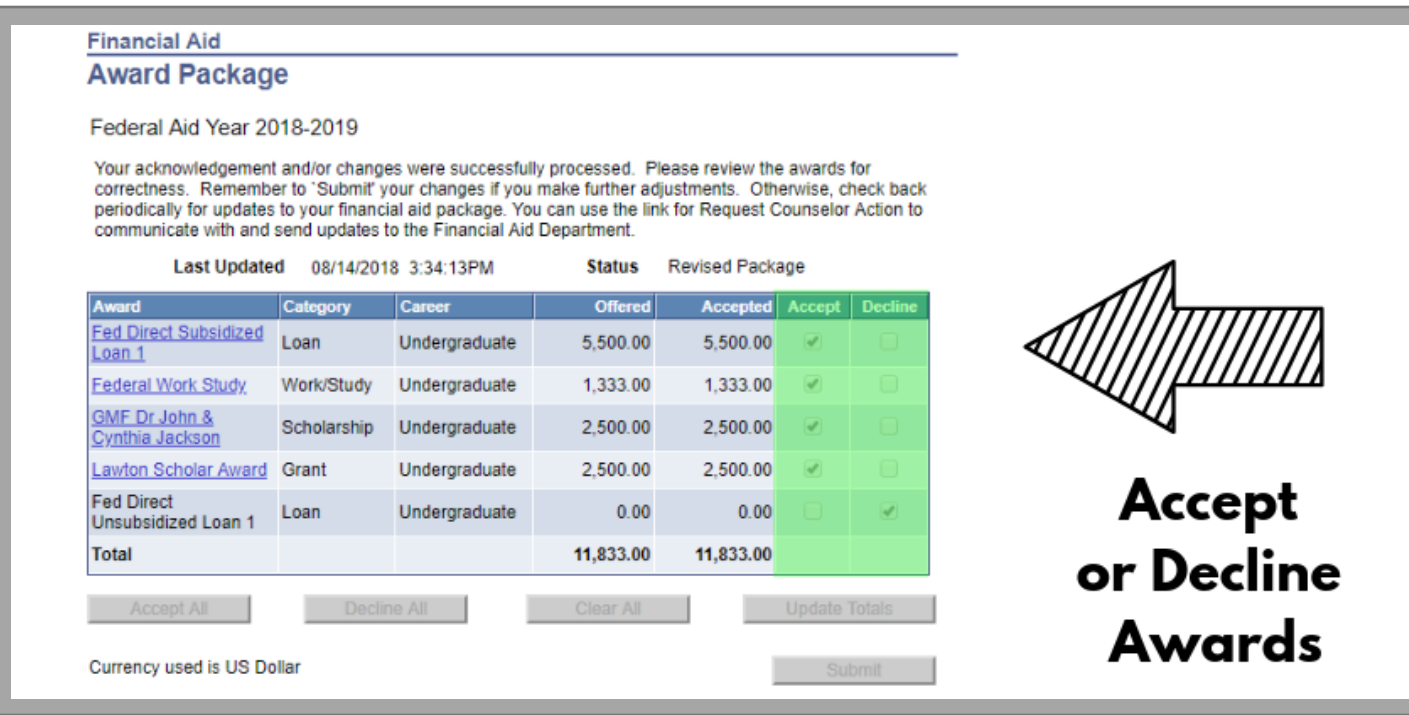

1. After reviewing your award messages, Accept/Reduce or decline any funds that are offered to you. To accept or decline funds, click on the check box next to each award.

2. Click on the "submit" button to finalize your accepted aid.

#### **If you don't want to accept the full amount, you can reduce the amount offered.**

- 1. Accept the offer.
- 2. Change the amount you want to receive in the white fillable box that opens up.
- 3. Click on the "submit" button to finalize your accepted aid.

**Note:** Please keep in mind loans are offered for the academic year and will be divided between fall and spring semesters. You have 30 days or until June 1st before the academic year, whichever is later, to accept your aid. If you have not accepted your aid by then, it will be canceled. If you decline or if we cancel your award, you are able to request to have it re-offered as long as you are still eligible. You must notify our Financial Aid office if you are graduating in December or will not be enrolling in the term you are offered financial aid.

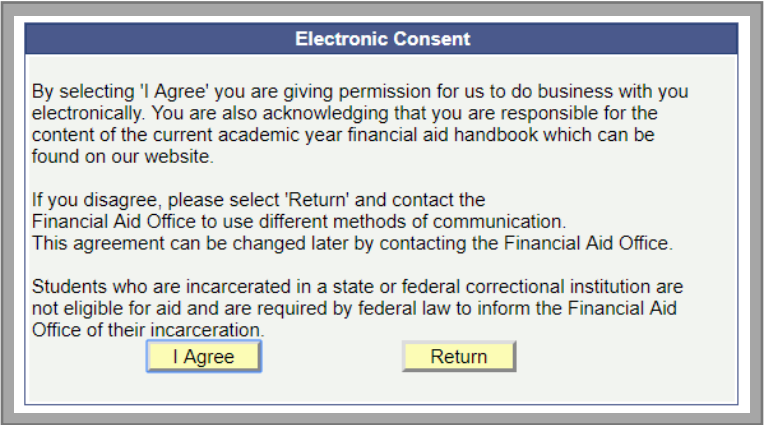

**Note:** You must click "I Agree" to Electronic Consent before you can accept or decline any awards.

#### **ENTRANCE COUNSELING & MPN INFORMATION** Federal Student Aid Student Loans.gov Log In Español  $MENU \equiv$ Log in to StudentLoans.gov with your verified FSA ID @ **LOG IN** Create an FSA ID Natural Disasters Find out your student loan repayment options here  $\gg$ **Graduate/Professional Students Parent Borrowers Repayment & Consolidation Undergraduate Students** • Complete Entrance Counseling The first step in getting student aid • Complete Loan Agreement for a Subsidized/Unsubsidized Loan (MPN) is completing the Free Application • Complete Financial Awareness Counseling for Federal Student Aid (FAFSA\*) at • Complete Exit Counseling www.FAFSA.gov. You must do this • Use the Repayment Estimator every year. • Complete TEACH Grant Initial and Subsequent Counseling How To Create An FSA ID • Complete TEACH Grant Agreement to Serve • Complete TEACH Grant Exit Counseling

Entrance Loan Counseling (ELC) and Master Promissory Note (MPN) ensure that you understand the responsibilities and obligations you are committing to when taking out Federal Direct Loans. These need to be completed before your loans will disburse. Go to this website to complete both of these requirements[: https://studentloans.gov.](https://studentloans.gov/)

**Note:** Confirm that you are in the correct section. For example, if you an undergraduate student, make sure to complete the MPN and ELC for undergraduate students. Please make sure to take your time completing these tasks; it is your responsibility to repay the loan money you are borrowing for your education.

- 1. To sign your MPN electronically and/or complete ELC go to: [https://studentloans.gov.](https://studentloans.gov/)
- 2. You will sign in with your FSA ID Username or Email Address and FSA ID Password (this is the same login information you use to complete the FAFSA).
- 3. For the MPN, you will select the "Complete Master Promissory Note" link.
- 4. For the ELC, you will select the "Complete Entrance Loan Counseling" link.

**Note:** It typically takes 48 hours for your MPN and ELC to link up to your PAWS To Do List. After 48 hours these checklist items will be removed.

## **SATISFACTORY ACADEMIC PROGRESS**

**Financial Aid** 

Federal Aid Year 2018-2019

SAP Status Meeting Satis Acad Progress

For more information, go to

https://uwm.edu/onestop/finances/receiving-financial-aid/satisfactory-academic-progress-sap/

#### Message

Satisfactory academic progress (SAP) is used to define successful completion of coursework to maintain eligibility for student financial aid. Federal regulations require this institution to establish, publish and apply standards to monitor your progress toward completion of your certificate or degree program. If you fail to meet these standards, you will be placed on financial aid warning or suspension. Completion toward your program is measured by GPA, time frame to completion, and percentage of courses completed you attempt.

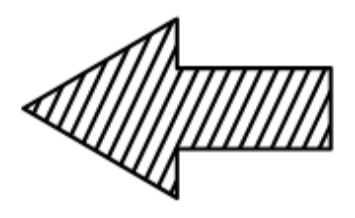

Click on the Link

Students must be in good academic standing to remain eligible for financial aid. Click on the link to review our Satisfactory Academic Progress (SAP) policy.

- 1. Go to "View Financial Aid" under the Finances section.
- 2. Click on the aid year you want to view.
- 3. Click on Satisfactory Academic Progress under the Award Summary section.
- 4. Click on the link provided to review our SAP policy: [https://uwm.edu/onestop/finances/receiving-financial](https://uwm.edu/onestop/finances/receiving-financial-aid/satisfactory-academic-progress-sap/)[aid/satisfactory-academic-progress-sap/.](https://uwm.edu/onestop/finances/receiving-financial-aid/satisfactory-academic-progress-sap/)

**Note:** If you are not meeting SAP requirements, you must meet with a financial aid advisor to appeal.

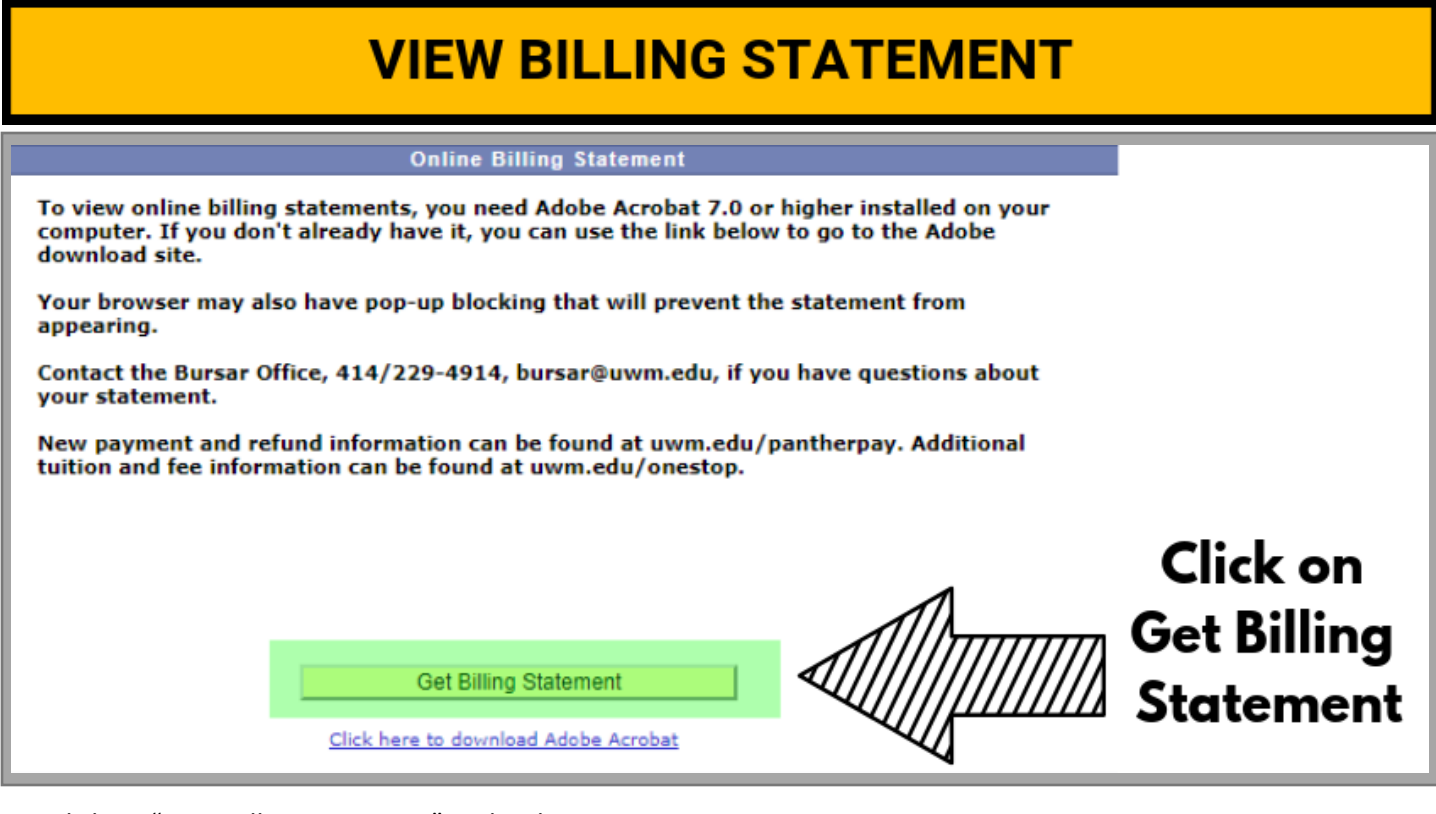

- 1. Click on "View Billing Statement" under the Finances section.
- 2. Click on "Get Billing Statement." This will bring up your billing statement.

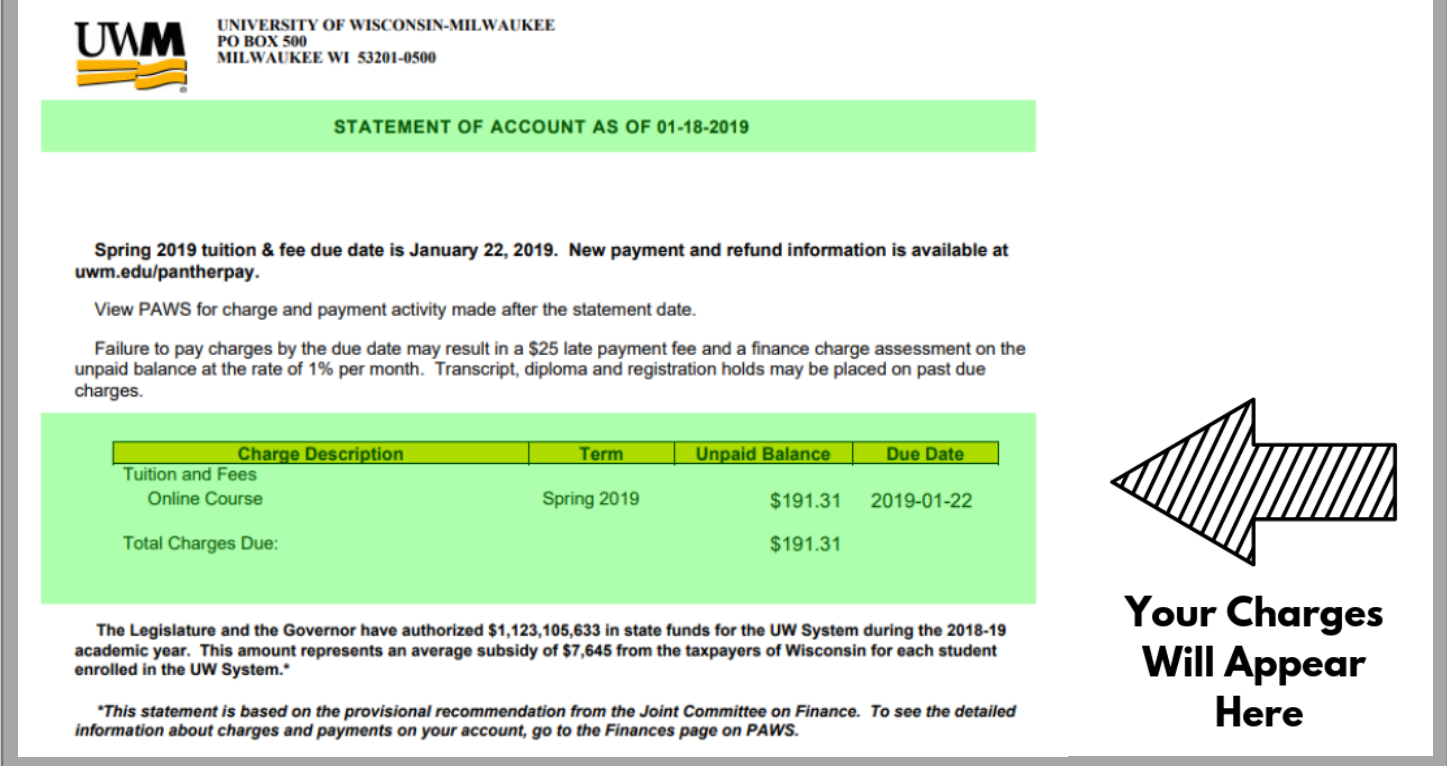

**Note:** Your billing statement updates in real time. Any updates to your university charges or award will be reflected on the billing statement.

Anticipated Credit Balance (CR) means you will receive excess cash either via a check to your current mailing address listed on PAWS or via Direct Deposit/PantherPay set up in PAWS.

### **DISBURSEMENT**

#### **Award Summary**

#### Federal Aid Year 2018-2019

Aid offered for the entire year is reflected below. Review information under Terms.

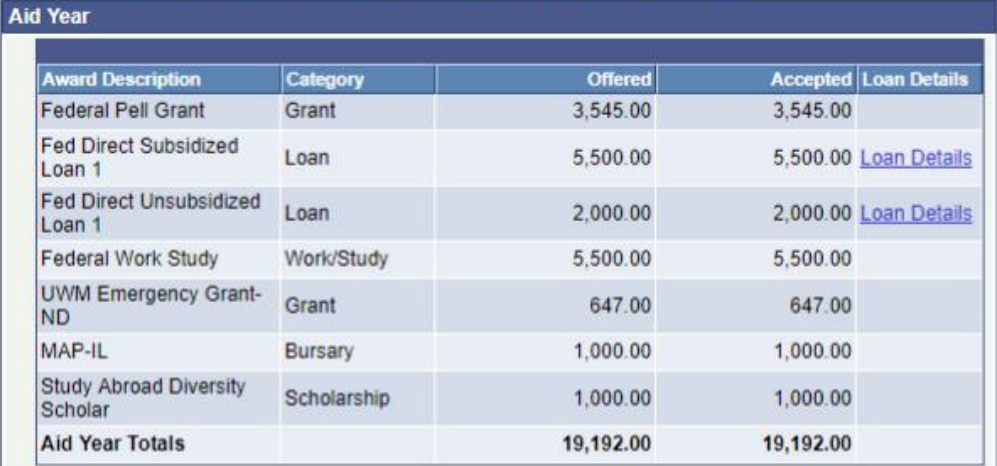

Currency used is US Dollar

**Shopping Sheet Financial Aid Summary**  Satisfactory Academic Progress

**Accept/Decline Awards** 

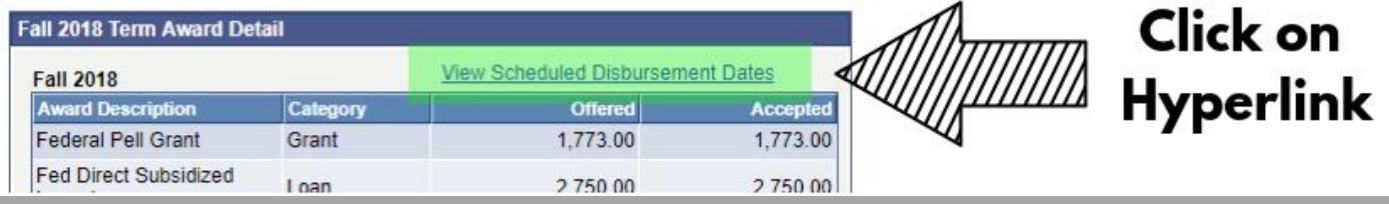

- 1. Go to Award Summary.
- 2. Click on "View Scheduled Disbursement Dates."

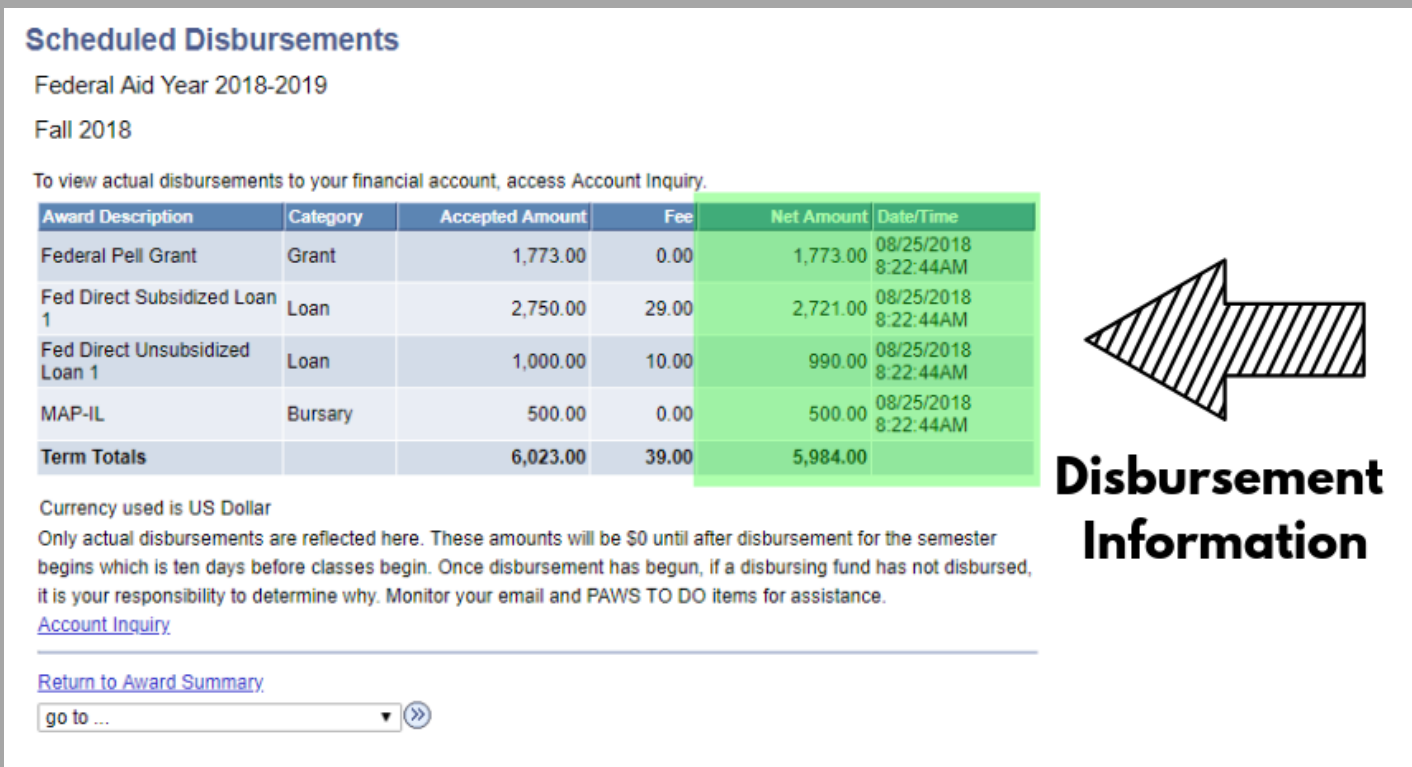

3. Review the "Net Amount" and "Date/Time" for aid that disbursed.

**Note:** Disbursement begins 10 days prior to the start of a semester. In order for disbursement to occur the following items need to be completed:

- $\checkmark$  Accept your financial aid on PAWS.
- Report outside scholarships using this link: https://uwm.edu/.../scholarships/i-have-a-private-scholarship/
- $\checkmark$  You must notify us at finaid@uwm.edu if taking less than 12 credits.
- Go to [https://studentloans.gov](https://studentloans.gov/) to complete your Master Promissory Note and (MPN) and Entrance Loan Counseling (ELC) if borrowing Federal Direct Loans for the first time.

Note: The census date is usually the end of the 10<sup>th</sup> day of classes for both fall and spring terms. This is typically the last day of the semester to add/drop a class. Census date is when we capture all students' enrollment status to determine their financial aid eligibility for the Pell Grant and Satisfactory Academic Progress (SAP) purposes.

# **ACCOUNT ACTIVITY**

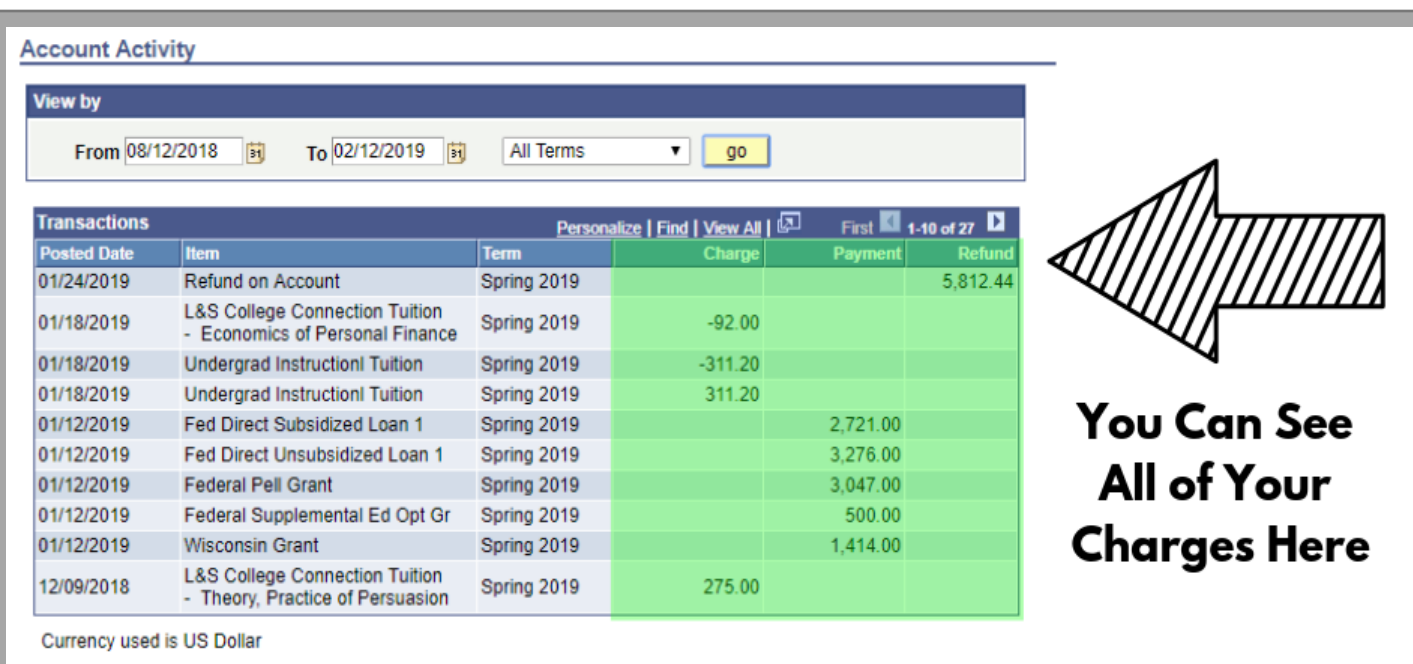

Account Activity is where you will see charges posted, as well as when payments are made (including financial aid disbursements). If you receive a refund, you will also see it here.

- 1. Under the "Finances" Section click on the white drop down box.
- 2. Click on "Account Activity".
- 3. Click on the light blue circle which will take you to the "Account Activity" page.

### **COST OF ATTENDANCE**

#### **Award Summary**

Federal Aid Year 2018-2019

#### Aid offered for the entire year is reflected below. Review information under Terms.

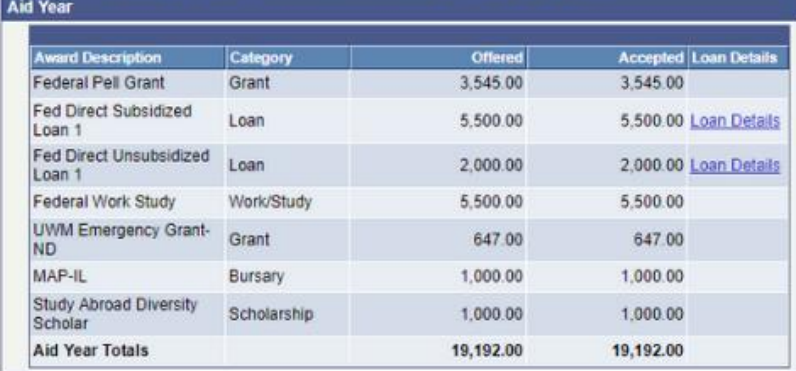

Currency used is US Dollar

**Shopping Sheet Financial Aid Summary** 

**Satisfactory Academic Progress** Accept/Decline Awards

#### **Click on Hyperlink**

- 1. Go to Award Summary.
- 2. Click on "Financial Aid Summary."

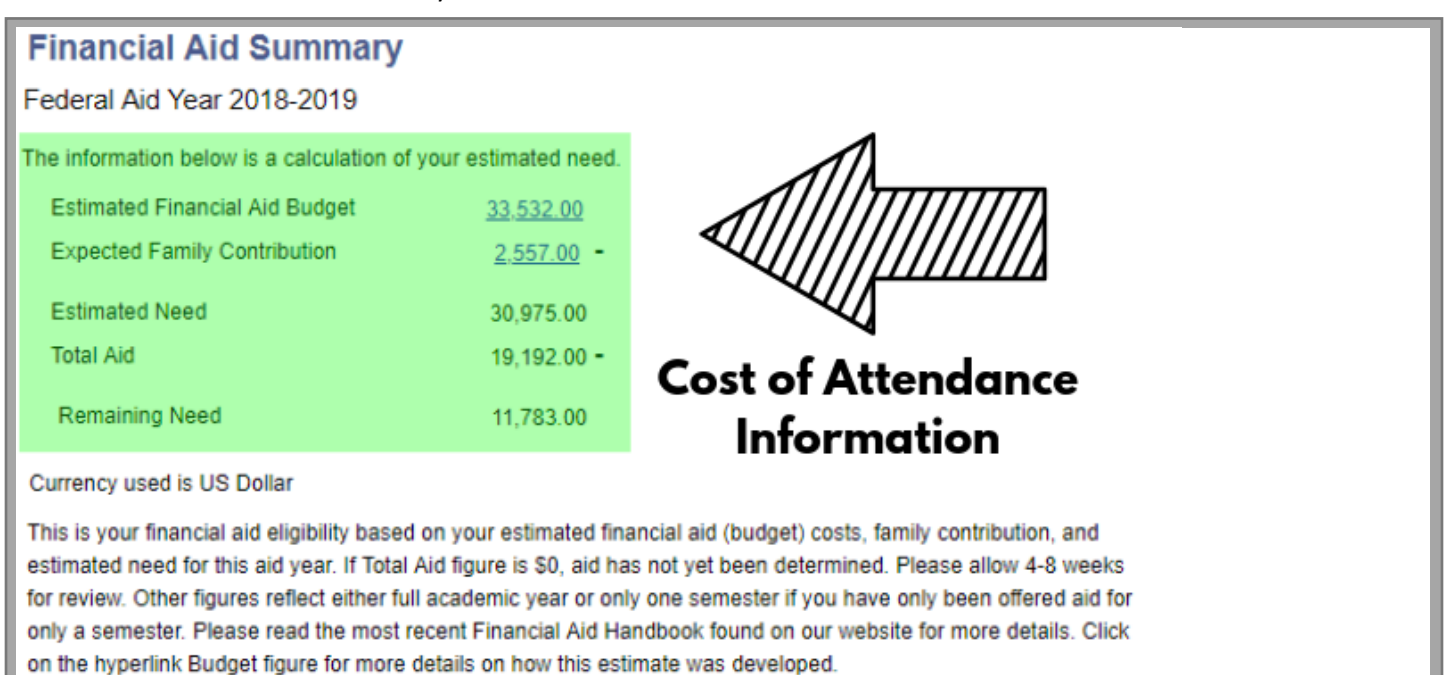

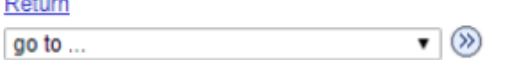

3. This is where you see your Cost of Attendance, Expected Family Contribution, and your Estimated Need. Note: See page 12 to review important information about these terms.

# **Terms you Need to Know Before you go (to UWM)**

**Award: Your award is aid offered to you by the Financial Aid Office.** Academic Year: The start of a school year to the end. UWM usually begins in September and ends in May.

**Budget: A financial plan that helps you track your money, make informed spending decisions, and plan for your financial goals.**

Cost Of Attendance (COA): The estimated total amount it could cost you to go to school—usually stated as a **yearly figure. COA includes tuition and fees, housing, books, transportation, loan fees, miscellaneous, and personal expenses related to your education.**

Disbursement: Payment of financial aid funds to the student by the school starting 10 days before classes begin.

**Entrance Loan Counseling (ELC): A mandatory online information session that takes place before you receive your first federal student loan that explains your responsibilities and rights as a student borrower.**

**Expected Family Contribution (EFC): This is the number that's used to determine your eligibility for federal student financial aid. This number results from the information you provide on your FAFSA.**

FAFSA: The Free Application for Federal Student Aid. You need to fill this out for every academic year.

**Financial Aid Office: The office that administers your financial aid. Located in Mellencamp 162.**

**Grants: Financial aid, often based on financial need, that does not usually need to be repaid.**

**Interest: Money charged regularly at a particular rate for student loans.**

**Loan Servicer: A company that collects payments and assists you with loan repayment concerns.**

Master Promissory Note (MPN): A binding legal document that you must sign online when you get a federal **student loan.**

**Need-Based Aid: Financial aid based on need is determined by COA-EFC.**

Pell Grant: Pell Grants are only awarded to 1st bachelor's degree seeking students who display financial need.

**PLUS Loan: A loan available to parents of dependent undergraduate students.**

Private Loan: A non-federal loan offered by a lender such as a bank, credit union, or other loan company.

**Satisfactory Academic Progress (SAP): You must meet SAP requirements to be eligible for federal aid.**

**Scholarships: Money awarded to students based on academic or other achievements to help pay for educational expenses. Scholarships generally do not have to be repaid.**

**Subsidized: A loan based on financial need for which the federal government generally pays the interest that accrues while the student is in school, grace, or deferment status.**

Unsubsidized: A loan for which the student is fully responsible for paying the interest regardless of the loan **status. Interest on unsubsidized loans accrues from the date of disbursement and continues throughout the life of the loan.**

**Verification: The process your school uses to confirm that the data reported on your FAFSA form is accurate. Your school has the authority to contact you for documentation that supports income and other information that you reported.**

**Work Study: A federal student aid program that provides partial funds for you to work part-time while you are enrolled in school to help pay your educational expenses.**